## 「行」機能について マンファイル マンファイル こうしょう こうしょう マンターその他の列操作

ActiveDataワークシートコマンドでは、以下のコマンドを使うことができます。 このうち「行の複製」、「空白行の挿入」、「空白行の削除」について取り上げます。

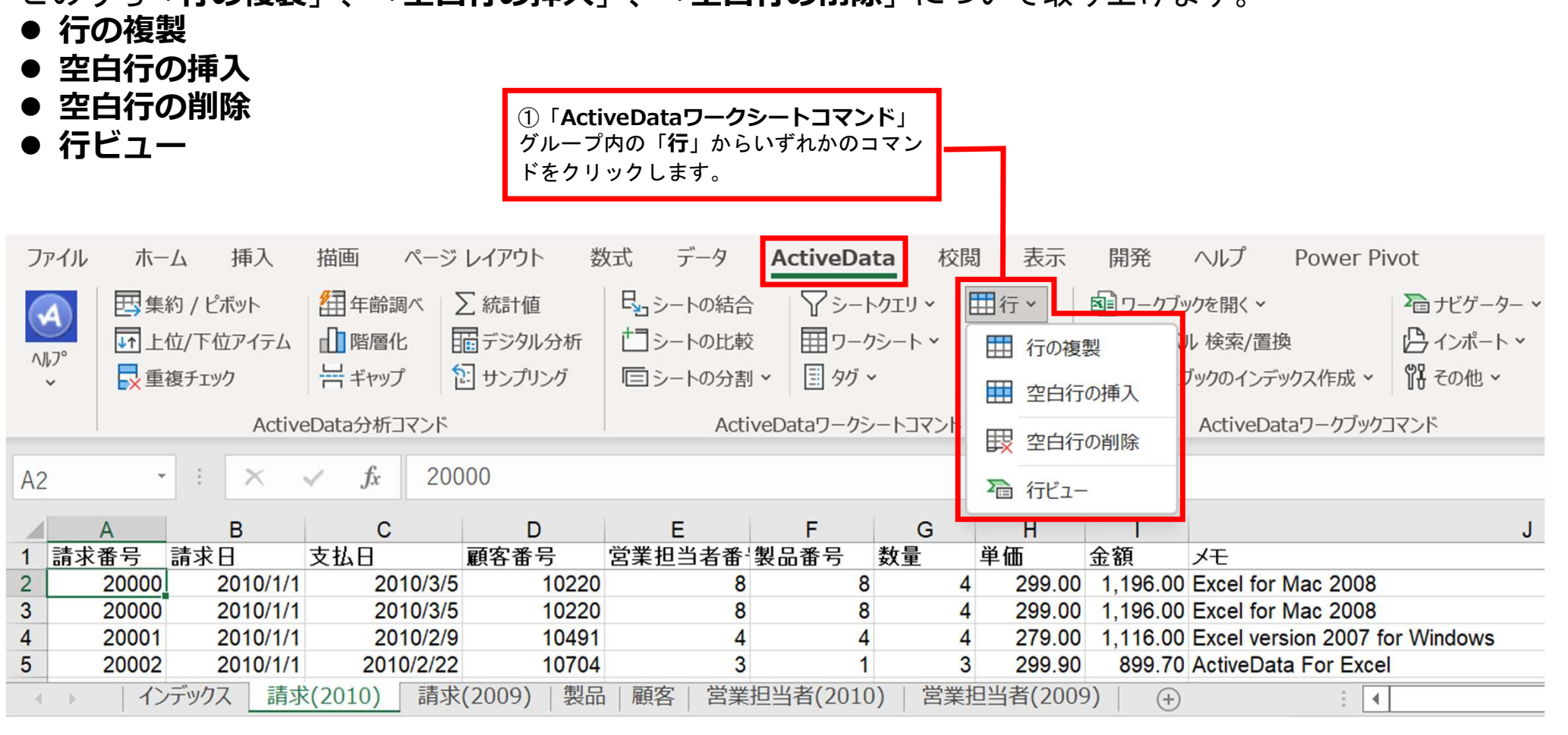

Copyright © HLB Meisei LLC & Meisei Research Co., Ltd. All Rights Reserved.

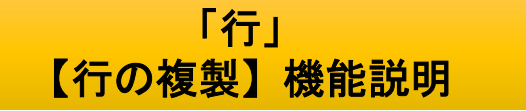

## 複製したい行、若しくは行内のセルを選択し、このコマンドをクリックすると、選択した行が複製されま す。ただし、複数の行を範囲選択した場合は、最上位の行のみが複製されます。

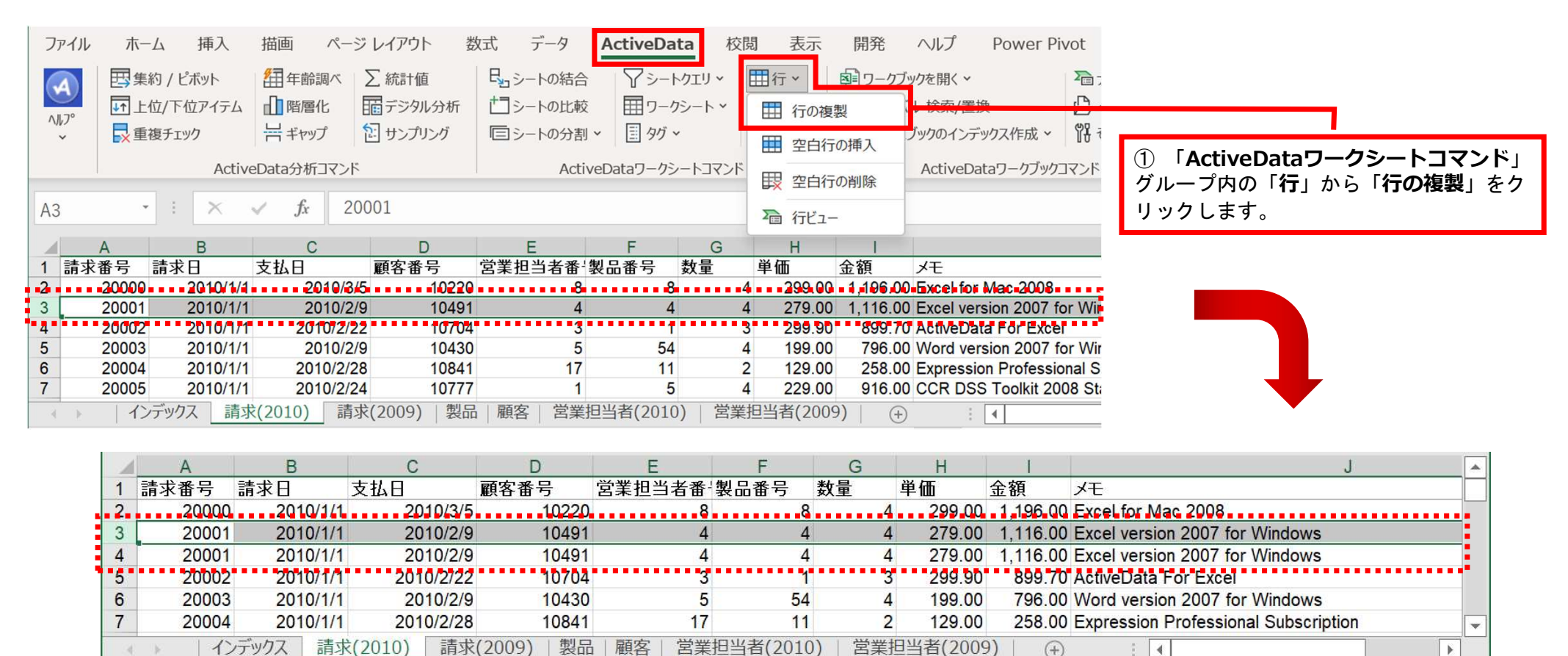

Copyright © HLB Meisei LLC & Meisei Research Co., Ltd. All Rights Reserved.

 $\mathbf{E}$ 

![](_page_2_Picture_1.jpeg)

## 空白行を挿入したい行、若しくは行内のセル選択し、このコマンドをクリックすると、「N行追加する」 ダイアログボックスが起動します。追加したい行数を入力すると範囲選択した行の直上行にしていした 行数分の空白行が挿入されます。

![](_page_2_Figure_3.jpeg)

Copyright © HLB Meisei LLC & Meisei Research Co., Ltd. All Rights Reserved.

 $\left( \widehat{+}\right)$ 

 $\frac{1}{2}$   $\sqrt{4}$ 

インデックス 請求(2010) 請求(2009) | 製品 | 顧客 | 営業担当者(2010) | 営業担当者(2009)

![](_page_3_Picture_1.jpeg)

このコマンドをクリックすると、ワークシート内のすべての空白行が一括で削除されます。

![](_page_3_Figure_3.jpeg)

Copyright © HLB Meisei LLC & Meisei Research Co., Ltd. All Rights Reserved.